## Migration – Performance Agent 4.70 to Performance Agent 5.00

for monitoring VMware ESX environments

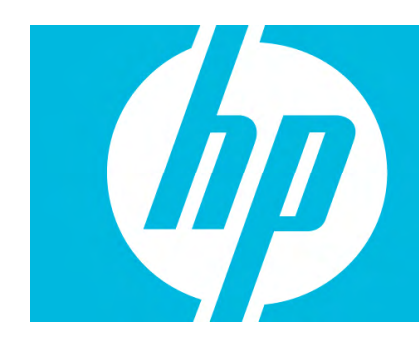

## **Table of Contents**

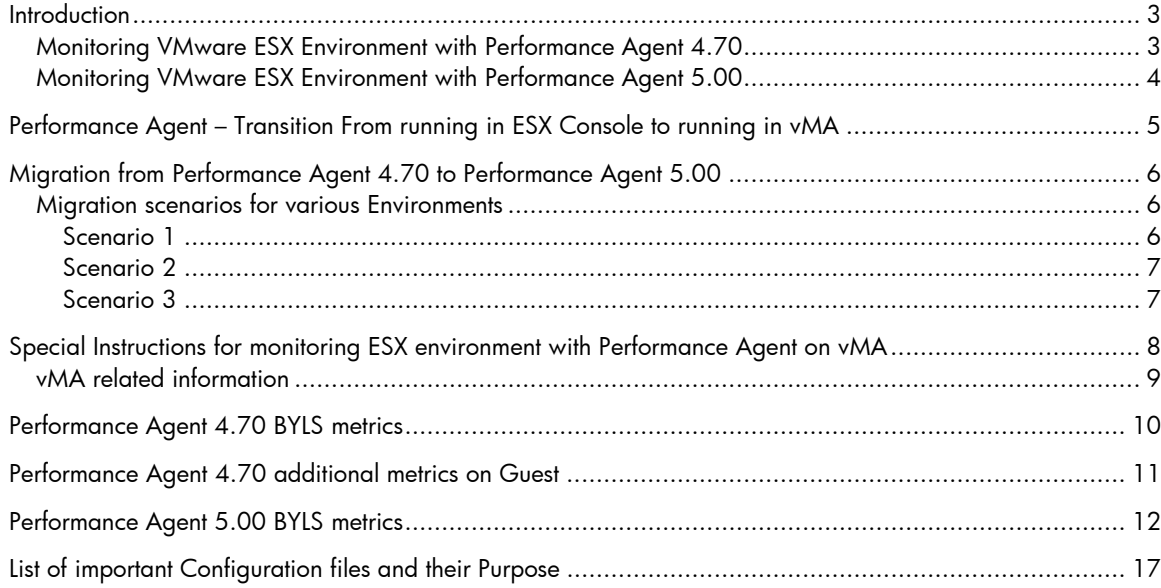

# **Legal Notices**

### **Warranty**

The only warranties for HP products and services are set forth in the express warranty statements accompanying such products and services. Nothing herein should be construed as constituting an additional warranty. HP shall not be liable for technical or editorial errors or omissions contained herein. The information contained herein is subject to change without notice.

### **Restricted Rights Legend**

Confidential computer software. Valid license from HP required for possession, use or copying. Consistent with FAR 12.211 and 12.212, Commercial Computer Software, Computer Software Documentation, and Technical Data for Commercial Items are licensed to the U.S. Government under vendor's standard commercial license.

### **Copyright Notices**

© Copyright 2009 Hewlett-Packard Development Company, L.P.

### **Trademark Notices**

UNIX® is a registered trademark of The Open Group. Adobe® and Acrobat® are trademarks of Adobe Systems Incorporated. Windows® and MS Windows ® are U.S. registered trademarks of Microsoft Corporation. Microsoft® is a U.S. registered trademark of Microsoft Corporation.

## <span id="page-2-0"></span>**Introduction**

This document provides information that enables you to migrate from HP Performance Agent 4.70 to HP Performance Agent 5.00 for managing VMware ESX environment. It includes deployment scenario of Performance Agent 4.70 and Performance Agent 5.00 and also lists out the metrics given by both. The document also provides possible migration scenarios for Performance Agent 4.70 and Performance Agent 5.00 and should be used as a reference along with the Installation and User Guide for Performance Agent.

## Monitoring VMware ESX Environment with Performance Agent 4.70

### **Performance Agent 4.70 Supported ESX environment:**

2.5.x and 3.0.x.

## **Deployment:**

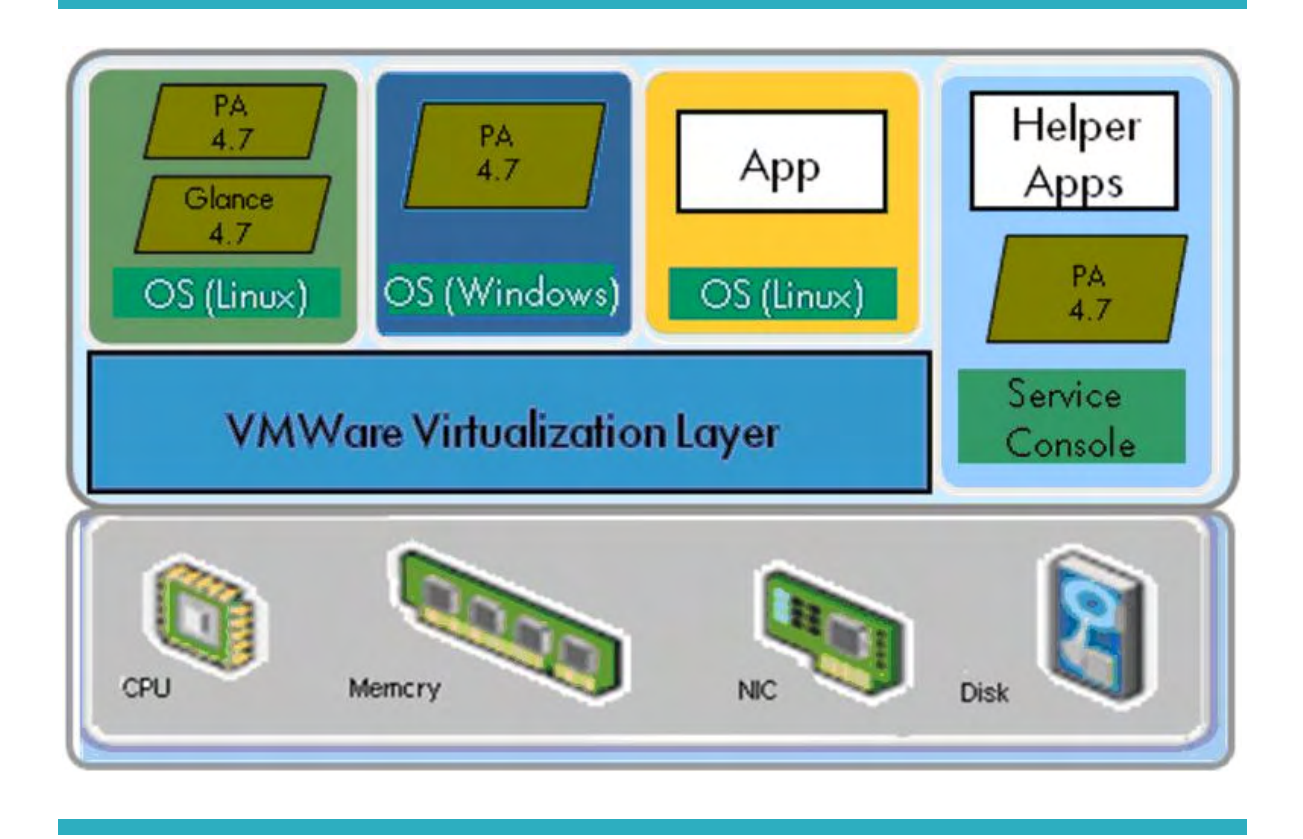

Performance Agent 4.70 can be installed on both the console and the guests hosted on an ESX Server. When installed on a guest, few additional metrics are logged by Performance Agent 4.70 (apart from those logged on a standalone system) – these additional metrics report utilization of physical resources by the guest. When installed on an ESX Server console, a new class named "BYLS" is logged to record the physical utilization of resources used by all the guests hosted on the ESX Server. Note that Glance/xglance 4.7 is not supported on console.

For a list of Performance Agent 4.70 metrics, see the following:

- Performance Agent 4.70 BYLS metrics
- Performance Agent 4.70 additional metrics on Guest

## <span id="page-3-0"></span>Monitoring VMware ESX Environment with Performance Agent 5.00

## **Supported ESX environment:**

ESX 3.5 U2 (and above) and ESX4.

#### **Deployment:**

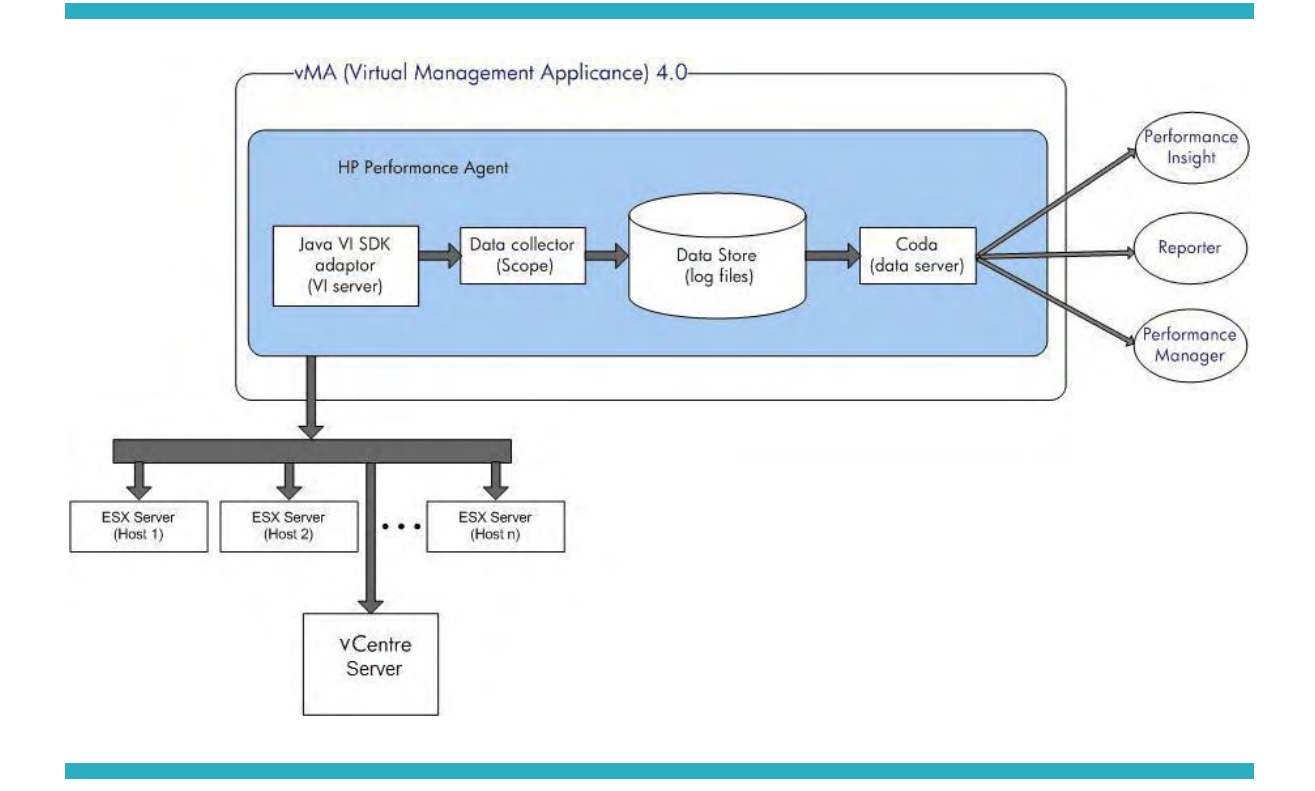

Performance Agent 5.00 needs to be installed on vMA, and it collects data for all ESX hosts registered with that vMA. This data includes the data about guests on those ESX hosts and Resource Pools associated with those ESX hosts. Data of all these ESX hosts, guests and Resource pools are presented via logical systems class (BYLS) class. This is the main difference you will see when you migrate from PA 4.7. Performance Agent 5.00 can also be installed on the guest OS. On a guest OS it provides metrics like any other stand alone system and additionally provides metrics which enables you to know the physical utilization of the guest. Glance/xglance 5.0 is supported on vMA.

For a list of Performance Agent 5.00 metrics, see the following:

- Performance Agent 5.00 BYLS metrics
- [Performance Agent 4.70 additional metrics on Guest](#page-10-0)

**Note:** Performance Agent 5.00 additional metrics on guest is same as that of Performance Agent 4.70.

## <span id="page-4-0"></span>Performance Agent – Transition From running in ESX Console to running in vMA

With introduction of ESXi, vMA became the standard for running scripts/agents for administrating ESX/ESXi hosts and guests.

vMA is a virtual machine that includes prepackaged software, a logging Component, and an authentication component that supports non interactive login. You can use vMA to perform most of the tasks commonly performed in the ESX service console.

The vSphere CLI is also included in vMA.

For more information on vMA see the following URL: <http://www.vmware.com/go/vma/>

With vMA becoming the standard, Performance Agent 5.00 runs in vMA instead of ESX console (Performance Agent 4.70).

From the Performance Agent perspective, the advantages of running in vMA are listed as follows:

- 1. By running in vMA, Performance Agent is now able to provide data about several ESX hosts, guests and Resource pools, which was not possible by running in console.
- 2. Single instance of Performance Agent can now monitor several ESX hosts/guests and resource pools.
- 3. By running in vMA Performance Agent follows VMware's recommended way of monitoring infrastructure, no additional overhead on ESX host.

## <span id="page-5-0"></span>Migration from Performance Agent 4.70 to Performance Agent 5.00

When migrating from Performance Agent 4.70 to Performance Agent 5.00, you need to be aware of following:

- 1. Performance Agent 5.00 does not support ESX 2.5, ESX 3.0 and ESX 3.5. Performance Agent 4.70 supported the above mentioned environments.
- 2. Performance Agent 5.00 supports ESX 3.5 U2 onwards (i.e. ESX 3.5 U2 and ESX4). This means Performance Agent 5.00 can collect data from hosts which are at minimum ESX 3.5 U2.
- 3. If you are managing ESX 3.5 environments with Performance Agent 4.70, you need to move to update 2 (U2) to be able to manage it with Performance Agent 5.00.
- 4. With Performance Agent 5.00, you can manage several of ESX hosts with one instance of Performance Agent 5.00.
- 5. Performance Agent 5.00 can NOT be installed on the ESX console and can only be installed on vMA system available in ESX 3.5 U2 or ESX4.

## Migration scenarios for various Environments

Following are the possible migration scenarios for various environments. These might change according to your environment. Make sure that you take back up of data collected by Performance Agent 4.70 as this will not be an upgrade from Performance Agent 4.70 to Performance Agent 5.00. (Performance Agent 4.70 runs on ESX console and Performance Agent 5.00 is NOT supported on ESX console).

## Scenario 1

**Environment:** ESX 3.5 only, Performance Agent 4.70 on Host only (console)

To migrate, follow these steps:

- 1. Update one of ESX 3.5 host to ESX 3.5 U2 (if you have not updated one yet)
- 2. Create a vMA system on the ESX host. Register the ESX host (on which vMA is hosted) with vMA.
- 3. Remove Performance Agent 4.70 (from console) and install Performance Agent 5.00 in vMA. Check Performance Agent 5.00 data about the ESX host where vMA is running.
- 4. Register remaining ESX hosts on vMA and starting seeing their data in Performance Agent 5.00.
- 5. Remove Performance Agent 4.70 from all the remaining ESX host consoles.

#### <span id="page-6-0"></span>Scenario 2

**Environment:** ESX 3.0.x, ESX 3.5 and ESX 4, Performance Agent 4.70 on ESX 3.0, ESX 3.5 Host only

To migrate, follow these steps:

- 1. Update all ESX 3.5 hosts to ESX 3.5 U2.
- 2. Create vMA on ESX 4 host (you can also create on ESX 3.5 U2 host) and register ESX hosts (ESX 3.5 U2 and above) in your environment on vMA.
- 3. Install Performance Agent 5.00 on vMA.
- 4. Start collecting data about all ESX 3.5 U2 hosts and guests in your environment, via Performance Agent 5.00.
- 5. Remove Performance Agent 4.70 installation from ESX 3.5 U2 hosts (console).
- 6. You will need to manage ESX 3.0.x with Performance Agent 4.70 only. Performance Agent 5.00 does not collect data from this host.

#### Scenario 3

**Environment:** ESX 3.5 only, Performance Agent 4.7 on Host and guest systems

To migrate, follow these steps:

- 1. Follow all the steps as mentioned in Scenario1.
- 2. Upgrade Performance Agent 4.70 on guests to Performance Agent 5.00.

**NOTE:** It is possible that both Performance Agent 4.70 and Performance Agent 5.00 are running in your environment. For example, you can manage guest systems with Performance Agent 4.70 and get physical metrics about ESX hosts, guest and Resource Pool (RP) using Performance Agent 5.00 (BYLS metrics).

If you have an ESX environment which is not covered in the above mentioned environments, typically some of the above migration scenarios might apply to you as well.

## <span id="page-7-0"></span>Special Instructions for monitoring ESX environment with Performance Agent on vMA

Some special instructions for monitoring ESX environment with Performance Agent on vMA are as follows:

- **To enable root privileges, login to vMA with vi-admin login and type the following commands:** 
	- \$ sudo bash < provide the password> #
- **To register with vMA all the ESX/ESXi hosts that you would like to monitor, type the following commands:**

*#vifp addserver <ESX/ESXi hostname> #vifp listservers*  (This shows the ESX/ESXi hosts is registered with vMA)

– For more details, type the following:

 *#vifp help* 

## • **If you are deploying Operations Agent/ Performance Agent on vMA from Management server, follow these steps:**

By default, vMA does not open the port 383 required for communication between vMA and HP Operations Manager (OM).

– To open the ports on vMA, type the following command:

*#service iptables stop (not recommended)* 

OR

 *#sudo iptables -I RH-Firewall-1-INPUT 3 -p tcp -m tcp --dport 383 --tcp-flags* 

*SYN, RST, ACK SYN -j ACCEPT* 

*# iptables-save (for saving this across reboots)* 

## • **To make sure that portmap service is enabled, follow these steps:**

– To check whether portmap is enable or not, run the following command: *chkconfig –-list portmap* 

<span id="page-8-0"></span>– To enable portmap, execute the following command:

*chkconfig --level 2 portmap on* 

– Enable it for other 3, 4 and 5 levels as well. After enabling, it displays as follows: *# chkconfig --list portmap portmap 0:off 1:off 2:on 3:on 4:on 5:on 6:off* 

#### • **To disable floppy drive, follow these steps:**

- 1. Connect to the ESX Server hosting vMA 4.0 using VI infrastructure client.
- 2. Select the vMA 4.0.
- 3. Select Summary tab and click **Edit Settings-> Options tab-> Boot Options**.
- 4. Enable Force BIOS setup screen.
- 5. Reboot vMA. It haltsat BIOS setup.
- 6. Disable floppy drive.

## vMA related information

- For vMA related information, see the following URL: o <http://www.vmware.com/support/developer/vima/>
	- o **Note:** Performance Agent 5.00 supports only vMA 4.0 and does not support vMA 1.0.
- The Performance and Scalability Guide for Performance Agent 5.00 on vMA is available at: o <http://h20230.www2.hp.com/selfsolve/manuals>
	- o **Note:** This site requires that you register for an HP Passport and sign in.
	- o To register for an HP Passport ID, go to:
	- o <http://h20229.www2.hp.com/passport-registration.html>
	- o Or click the New users please register link on the HP Passport login page.
- There is a white paper "Monitoring ESX/ESXi environment with Performance Agent/Glance 5.0" which provides deeper level of information for using PA to monitor ESX/ESXi environment. Please check the above link or contact HP support for the same.
- There is a document about PI support for PA 5.0. Please contact HP support for the same.

## <span id="page-9-0"></span>Performance Agent 4.70 BYLS metrics

BYLS\_CPU\_ENTL\_EMIN BYLS\_CPU\_ENTL\_MAX BYLS\_CPU\_ENTL\_MIN BYLS\_CPU\_ENTL\_UTIL BYLS\_CPU\_PHYSC BYLS\_CPU\_PHYS\_TOTAL\_TIME BYLS\_CPU\_PHYS\_TOTAL\_UTIL BYLS\_CPU\_SHARES\_PRIO BYLS\_DISPLAY\_NAME BYLS\_IP\_ADDRESS BYLS\_LS\_ID BYLS\_LS\_MODE BYLS\_LS\_NAME BYLS\_LS\_SHARED BYLS\_LS\_STATE BYLS\_LS\_UUID BYLS\_MEM\_ENTL BYLS\_MEM\_ENTL\_MAX BYLS\_MEM\_ENTL\_MIN BYLS\_MEM\_ENTL\_UTIL BYLS\_MEM\_OVERHEAD BYLS\_MEM\_PHYS\_UTIL BYLS\_MEM\_SHARES\_PRIO BYLS\_MEM\_SWAPPED BYLS\_NUM\_CPU BYLS\_NUM\_DISK BYLS\_NUM\_NETIF BYLS\_UPTIME\_SECONDS

## <span id="page-10-0"></span>Performance Agent 4.70 additional metrics on Guest

GBL\_LS\_TYPE GBL\_LS\_ROLE GBL\_LS\_ID GBL\_LS\_MODE GBL\_LS\_SHARED GBL\_CPU\_ENTL\_MIN GBL\_CPU\_CYCLE\_ENTL\_MIN GBL\_CPU\_CYCLE\_ENTL\_MAX GBL\_CPU\_SHARES\_PRIO GBL\_CPU\_ENTL\_UTIL GBL\_CPU\_PHYS\_TOTAL\_UTIL GBL\_CPU\_PHYSC GBL\_MEM\_ENTL\_MI GBL\_MEM\_ENTL\_MAX GBL\_MEM\_SHARES\_PRI GBL\_MEM\_PHYS\_SWAPPED GBL\_MACHINE\_MEM\_USED GBL\_MEM\_OVERHEAD GBL\_CPU\_ENTL\_MAX

# <span id="page-11-0"></span>Performance Agent 5.00 BYLS metrics

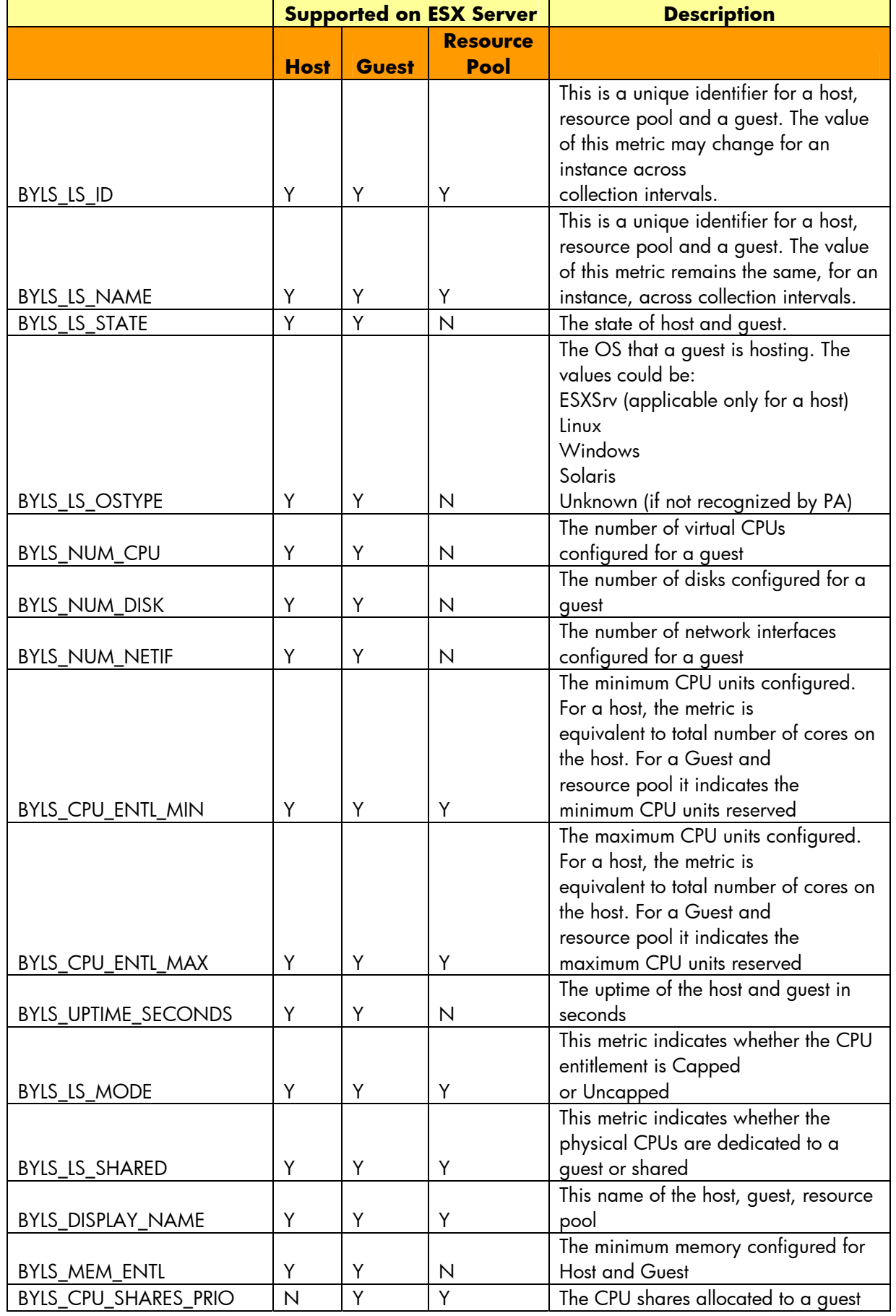

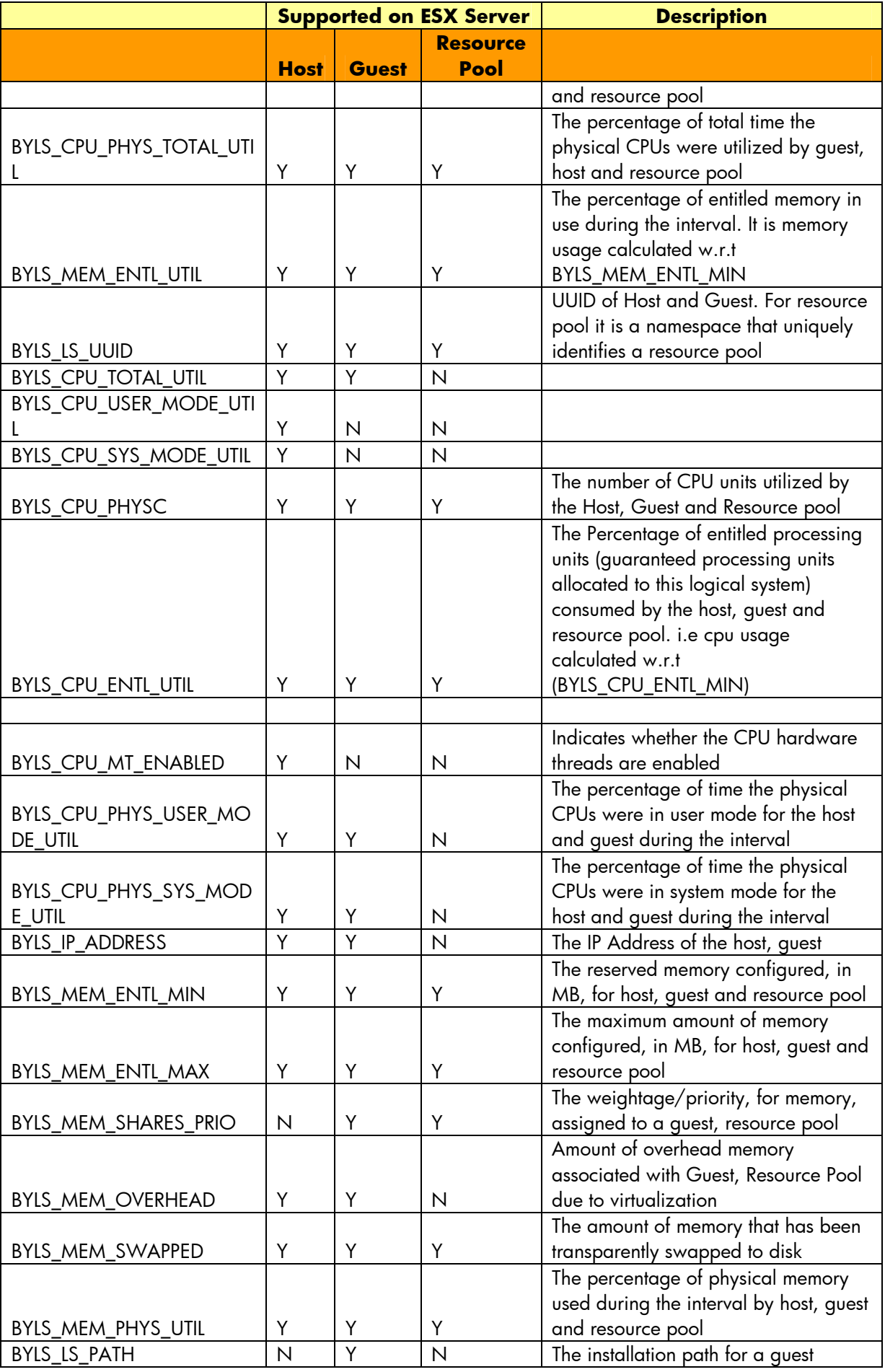

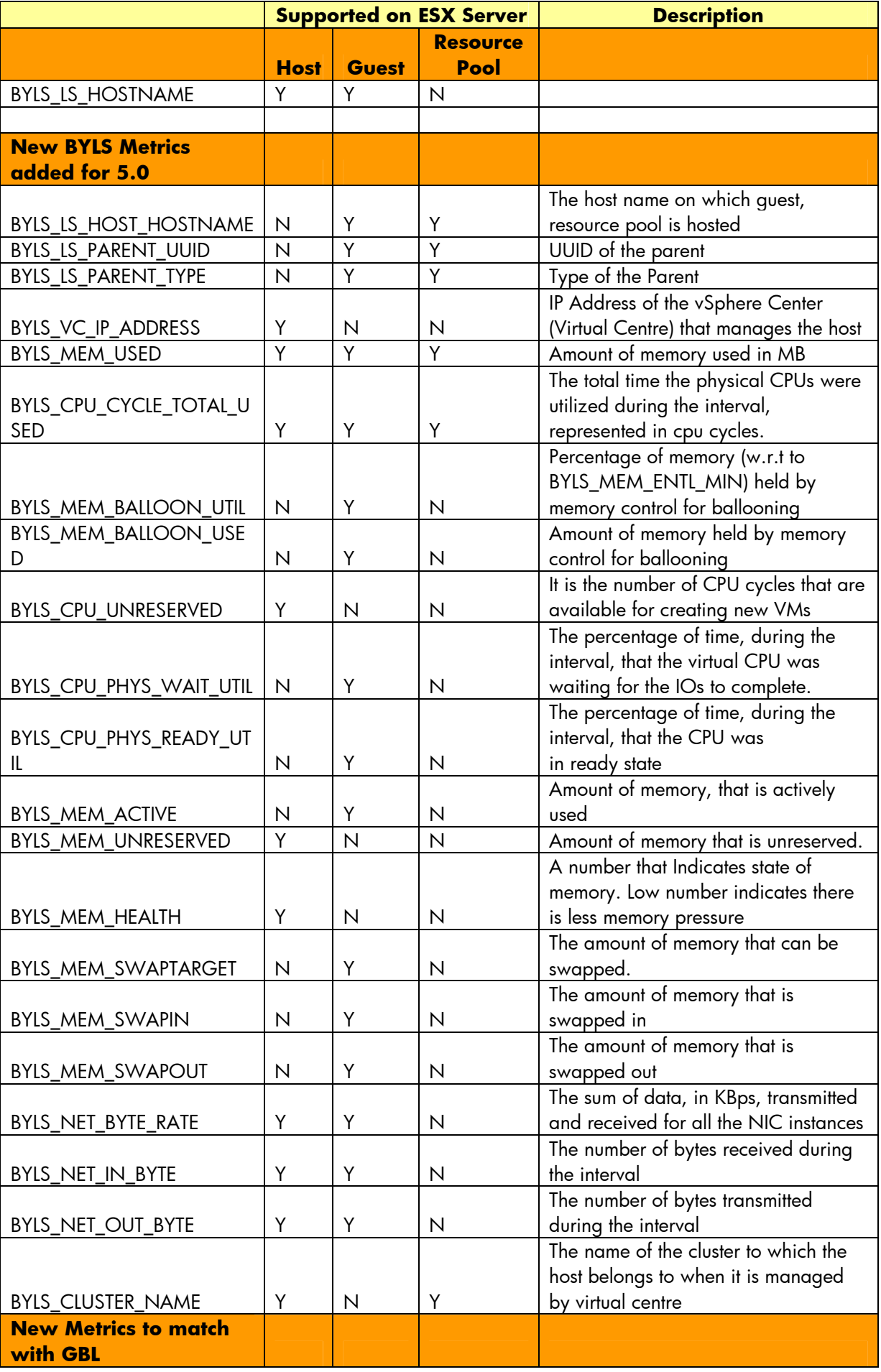

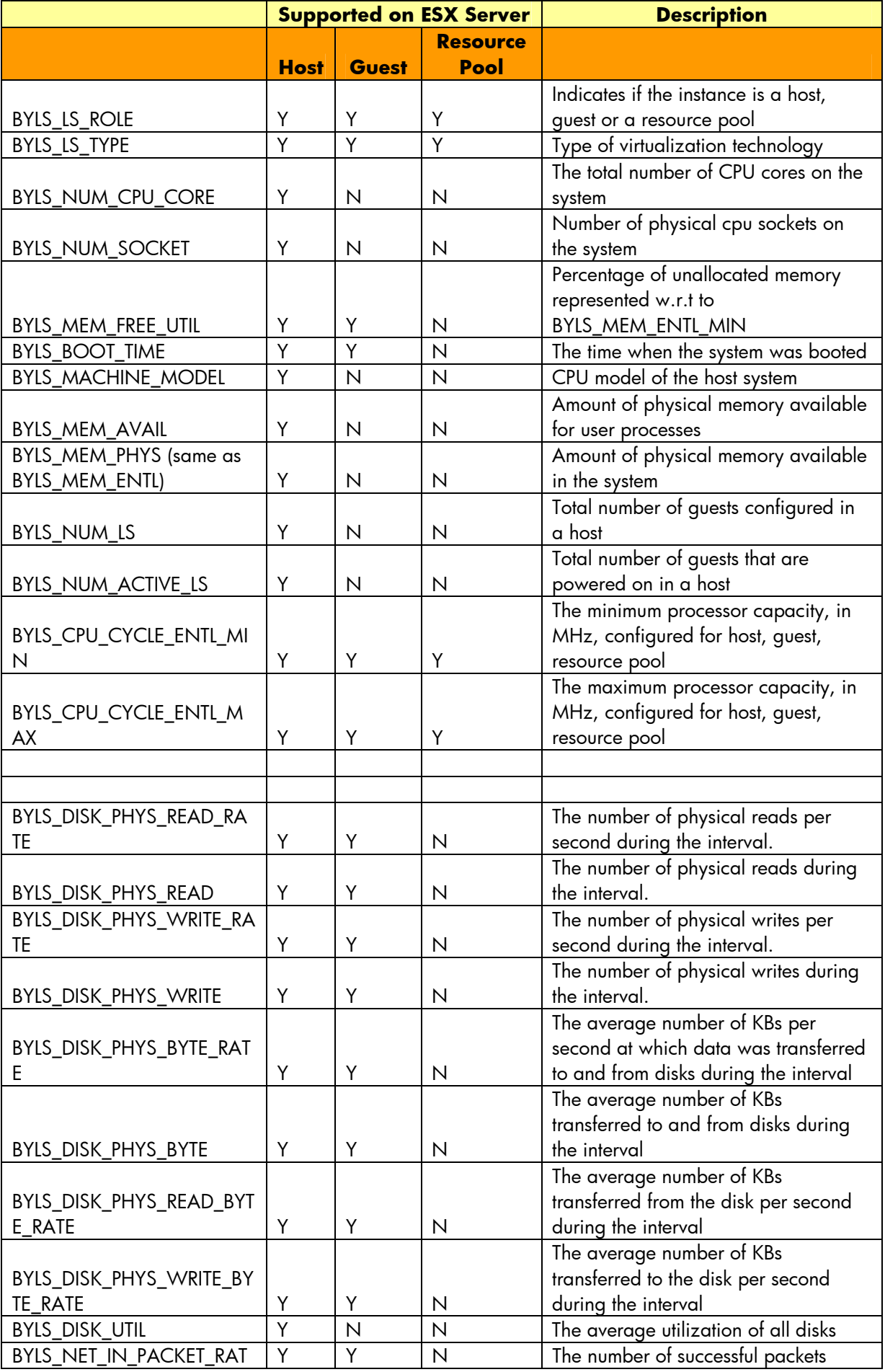

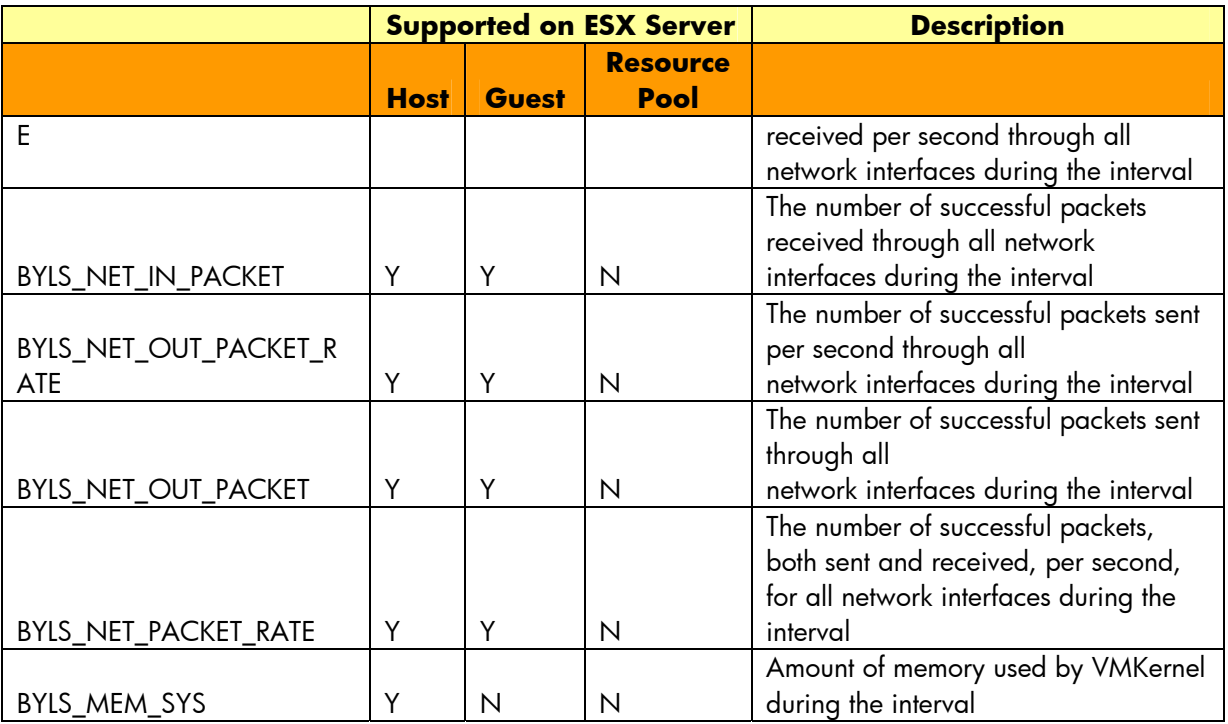

# <span id="page-16-0"></span>List of important Configuration files and their Purpose

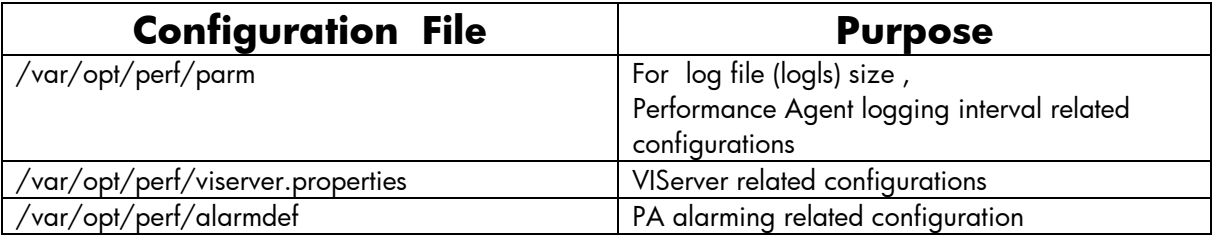

© 2009 Hewlett-Packard Development Company, L.P. The information contained<br>herein is subject to change without notice. The only warranties for HP products and<br>services are set forth in the express warranty statements accom products and services. Nothing herein should be construed as constituting an additional warranty. HP shall not be liable for technical or editorial errors or omissions contained herein.

Itanium is a trademark or registered trademark of Intel Corporation or its subsidiaries in the United States and other countries.

4AA0-XXXXENW, May 2006

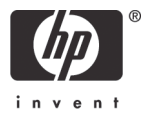

## We appreciate your feedback!

If an email client is configured on this system, by default an email window opens when you click on the bookmark "Comments".

In case you do not have the email client configured, copy the information below to a web mail client, and send this email to **docfeedback@hp.com**

**Product name:**

**Document title:**

**Version number:**

**Feedback:**